### **2032-24 SIP SAC Assurances**

**1. Click "Plans" at the top of the CIMS home page.** 

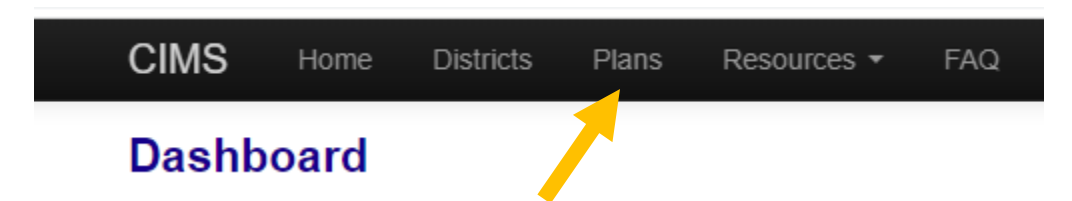

**2. Click the green "New Plan" button located at the top right of the page.** 

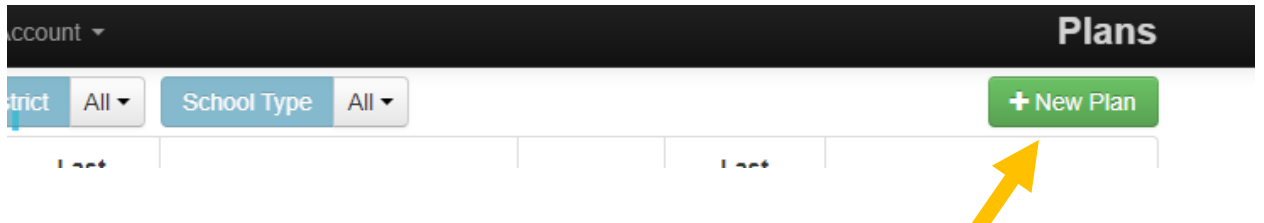

## **3. Select "SIP-SAC Assurances 2023-24" from the dropdown menu under "Plan."**

### Select the appropriate options and create your plan Plan SIP-SAC Assurances 2023-24  $\checkmark$ **District** NW Region (Fake)  $\checkmark$ Create Plan

## **4. Select your district from the dropdown menu under "District."**

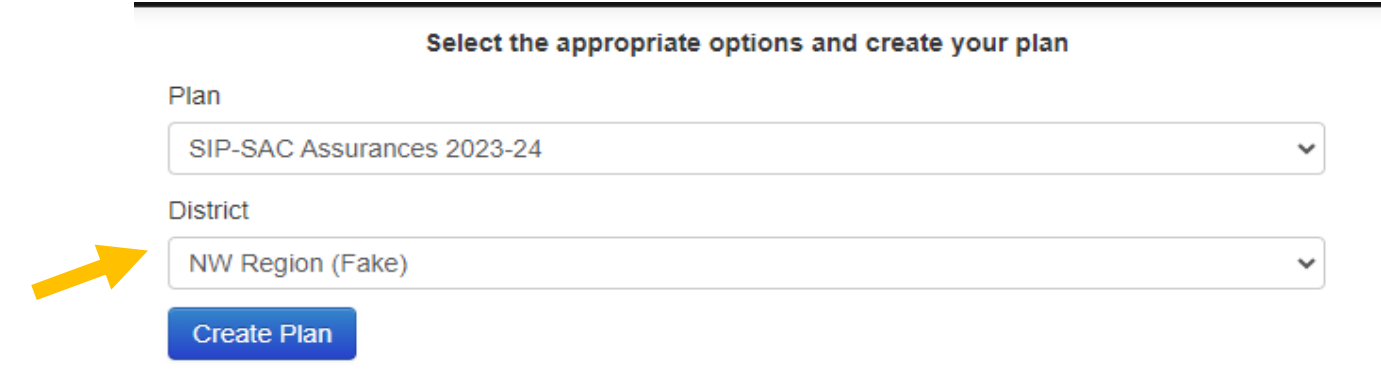

### **5. Click the blue "Create Plan" button.**

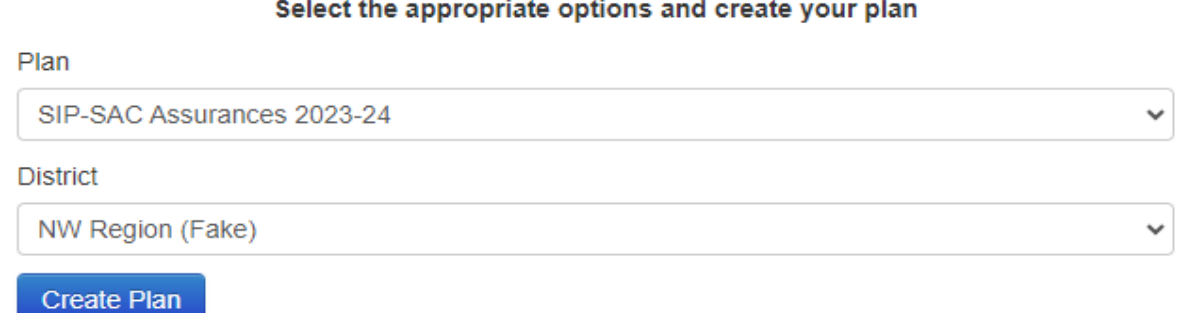

# **6. Read the "Purpose of Assurances" and check the box next to "I understand" to acknowledge that you have read and understand the information.**

#### I. Purpose of Assurances

Each year, the Florida Department of Education must verify that districts meet two requirements. First, districts with schools meeting the below requirements must have an approved School Improvement Plan (SIP) pursuant to section 1001.42(18), Florida Statutes (F.S.). Secondly, Florida Statutes require that each school's School Advisory Council (SAC) meet composition requirements set forth in s. 1001.452(1), F.S. In order to ensure compliance with these requirements, please complete the required survey of assurances. If a district is unable to complete the assurances, please contact the Bureau of School Improvement for further guidance.

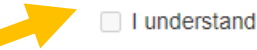

# **7. For each assurance, leave the response toggled to "Yes" if you are assuring that your district is in compliance with the requirement.**

#### A. Assurances of Schoolwide Improvement Plans

1. The district shall require implementation of a SIP for each public school in the district that has a school grade of "D" or "F"; has a significant gap in achievement by one or more student subgroups [identified as Targeted Support and Improvement (TSI) or Comprehensive Support and Improvement (CSI)], as defined in the federal Elementary and Secondary Education Act (ESEA); has a graduation rate of sixty-seven (67) percent or less, as defined in the federal ESEA; and/or has significantly lower graduation rates for a subgroup when compared to the state's graduation rate. The district school board shall annually approve the SIP.

Pursuant to s. 1001.42(18)(a), F.S., and 20 U.S.C. s. 6311(b)(2)(C)(v)(II)

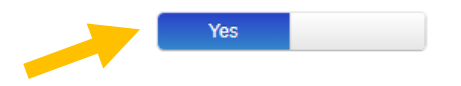

# **8. To change the response to "No," click on the blue "Yes" or you may click on the white portion of the toggle.**

#### A. Assurances of Schoolwide Improvement Plans

1. The district shall require implementation of a SIP for each public school in the district that has a school grade of "D" or "F"; has a significant gap in achievement by one or more student subgroups [identified as Targeted Support and Improvement (TSI) or Comprehensive Support and Improvement (CSI)], as defined in the federal Elementary and Secondary Education Act (ESEA); has a graduation rate of sixty-seven (67) percent or less, as defined in the federal ESEA; and/or has significantly lower graduation rates for a subgroup when compared to the state's graduation rate. The district school board shall annually approve the SIP.

Pursuant to s. 1001.42(18)(a), F.S., and 20 U.S.C. s. 6311(b)(2)(C)(v)(ll)

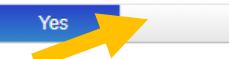

#### A. Assurances of Schoolwide Improvement Plans

1. The district shall require implementation of a SIP for each public school in the district that has a school grade of "D" or "F"; has a significant gap in achievement by one or more student subgroups [identified as Targeted Support and Improvement (TSI) or Comprehensive Support and Improvement (CSI)], as defined in the federal Elementary and Secondary Education Act (ESEA); has a graduation rate of sixty-seven (67) percent or less, as defined in the federal ESEA; and/or has significantly lower graduation rates for a subgroup when compared to the state's graduation rate. The district school board shall annually approve the SIP.

Pursuant to s. 1001.42(18)(a), F.S., and 20 U.S.C. s. 6311(b)(2)(C)(v)(ll)

**9. Complete steps 7 and 8 for all assurances.** 

**No** 

**10. Once you have provided a response to all 6 assurances on the page, click** 

**"complete" at the top right of the page.** 

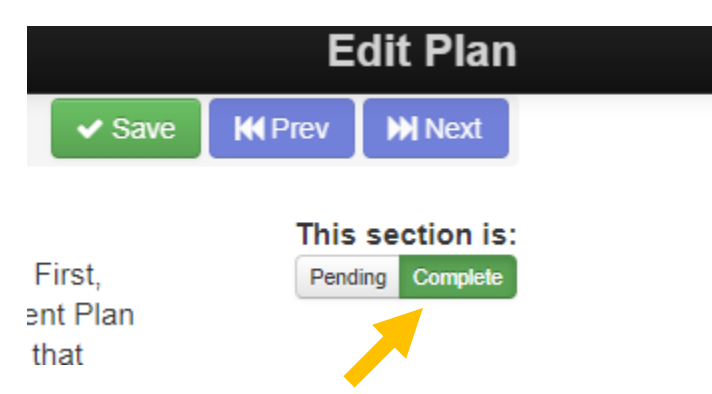

**11. Click the green "Save" button at the top right of the page.** 

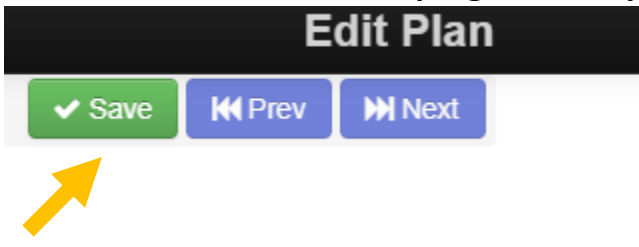

**12. Navigate back to the plan dashboard by clicking the blue "Dashboard" button on the left side of the page.** 

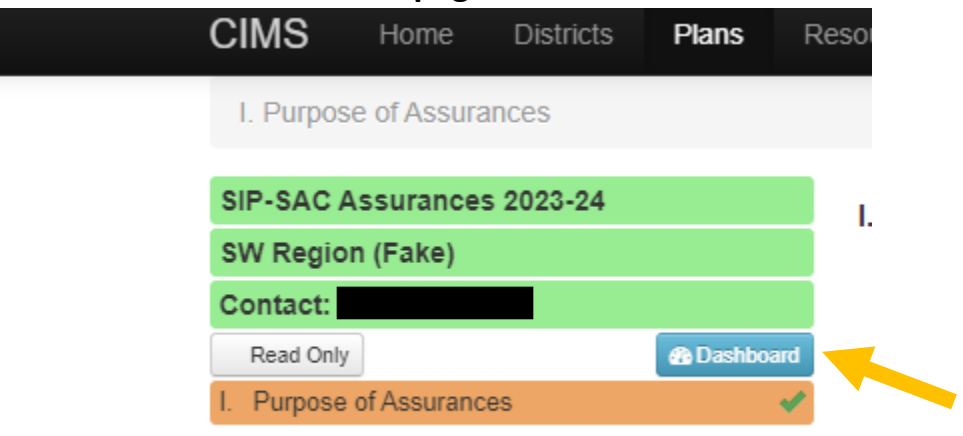

**13. Click the orange "Submit and Track" button on the dashboard.** 

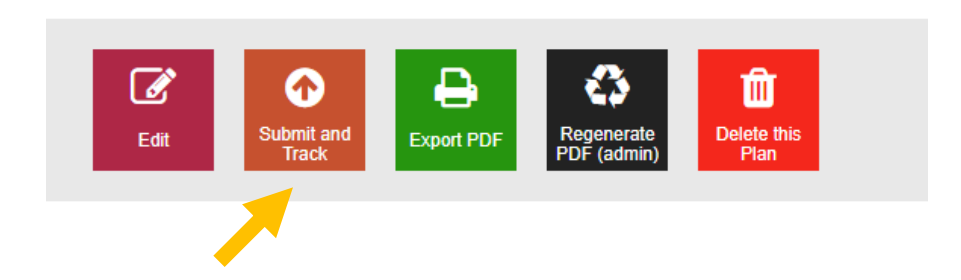

**14. Click the blue "Submit Plan" button.** 

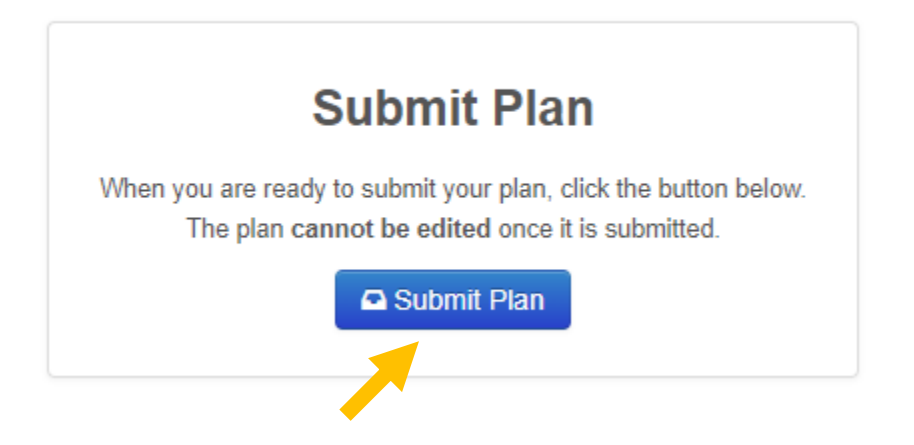